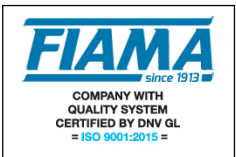

# **Visualizzatore a microprocessore con uscita analogica**

#### **Descrizione**

Lo strumento F2X è un contatore multifunzione mono-bidirezionale programmabile a microprocessore che viene utilizzato per visualizzare segnali provenienti da trasduttori incrementali (encoders, righe ottiche, ecc), o come semplice contaimpulsi per segnali provenienti da sensori, contatti meccanici, fotocellule, su display a 6 cifre con segno (scala di lettura: -99999 +999999). L'uscita analogica, disponibile nel formato 0-10V, 4-20mA, permette la conversione della quota visualizzata sul display in una grandezza analogica.

La configurazione del visualizzatore avviene tramite quattro tasti disposti sul frontale che consentono, previo accesso tramite password, la programmazione di tutti i dati; un display ausiliario a due caratteri permette una programmazione guidata.

Il microprocessore è in grado di eseguire una correzione degli impulsi in ingresso, moltiplicandoli per un coefficiente impostabile dall'operatore.

Il conteggio degli impulsi in ingresso può avvenire in modalità TOTALE/PARZIALE, ASSOLUTO/RELATIVO.

La funzione di doppio conteggio consente di attivare due contatori distinti, con due ingressi indipendenti e due diversi fattori di correzione.

Il visualizzatore dispone di una porta seriale RS232 o RS485, per il collegamento con computer o PLC.

Il tasto Reset/Enter può essere utilizzato per inserire una quota di Preset; in morsettiera è disponibile un ingresso utilizzabile per il Reset o il Preset, un ingresso di Hold per il congelamento della quota corrente ed un ingresso di blocco conteggio.

Lo strumento mantiene i dati a macchina spenta tramite memoria non volatile EEPROM.

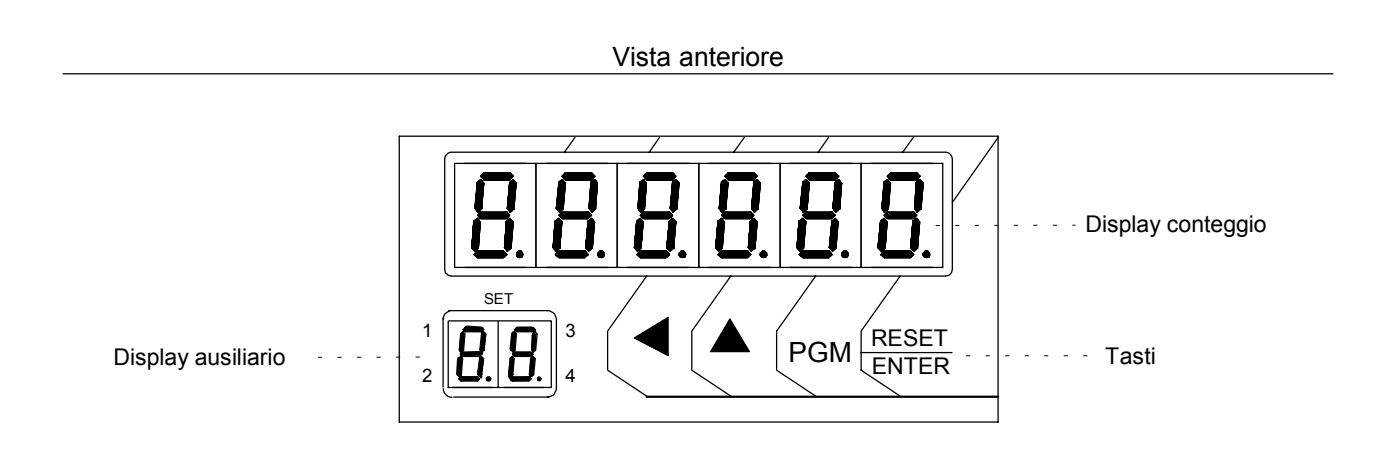

Vista posteriore

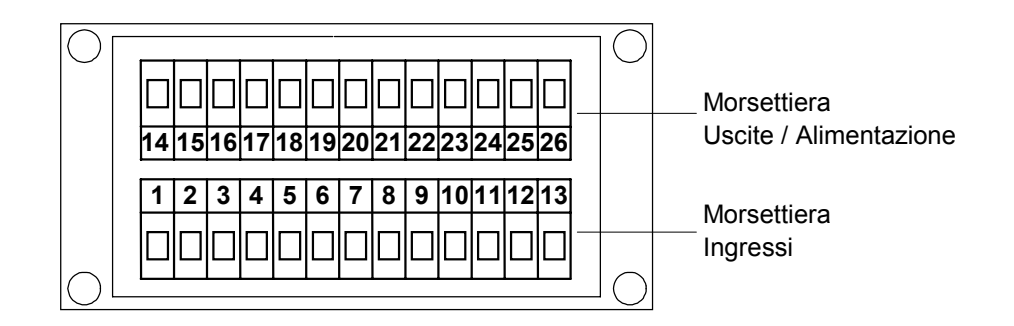

## **Descrizione degli ingressi**

Il visualizzatore F2X presenta 6 ingressi optoisolati (vedi schema dei collegamenti) che sono:

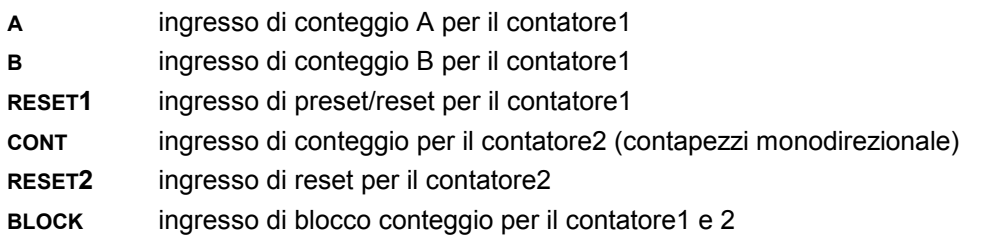

# **Programmazione**

I tasti utilizzati per la programmazione sono i seguenti:

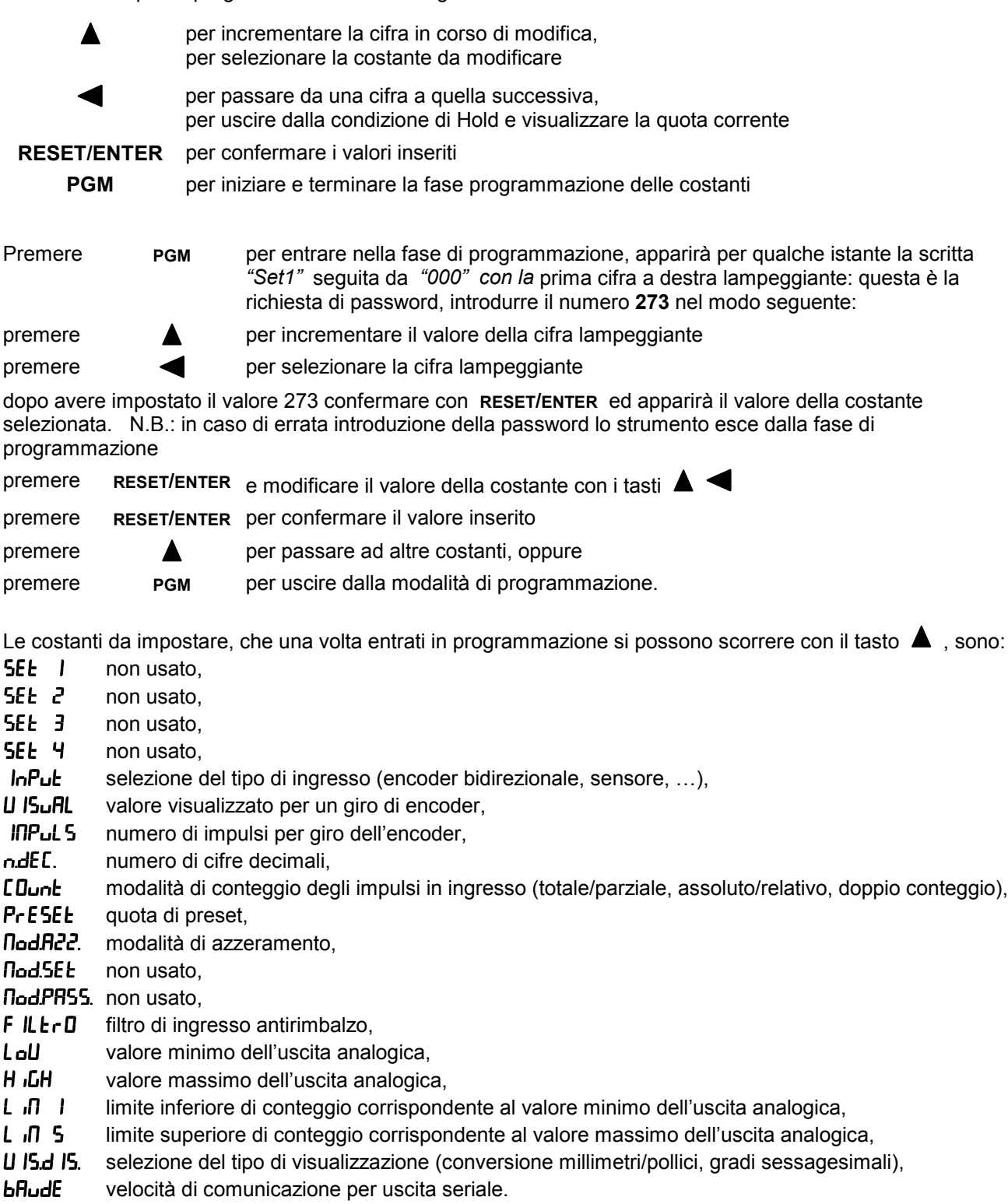

# **Impostazione delle quote di intervento**  $5EE$  *I*,  $5EE$  *2*,  $5EE$  *3*,  $5EE$  <sup>4</sup>

Parametri non utilizzati in questa versione, impostare zero.

#### **Selezione del tipo di ingresso**  $\ln P$ ut

Mediante l'impostazione di questo parametro e possibile selezionare il tipo di conteggio per gli ingressi A e B:

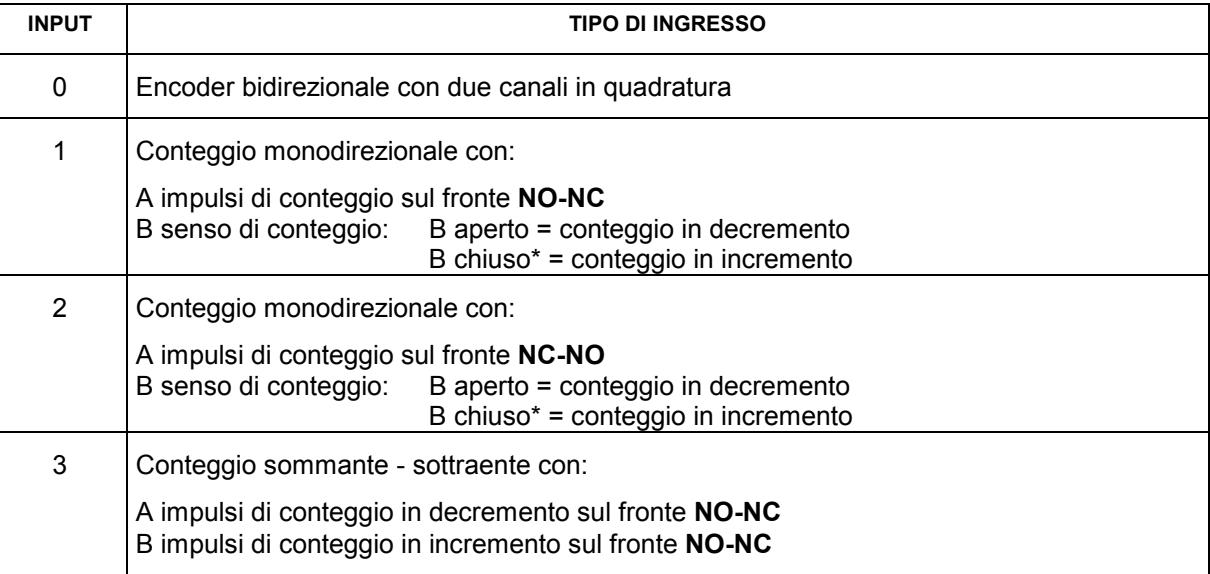

\* B deve essere chiuso a GND se il sensore è NPN; a +12V se il sensore è PNP (vedi schemi di collegamento)

Durante la selezione del tipo di ingresso, sul display ausiliario appare *"*+*"*.

#### Valore visualizzato per un giro di encoder U ISuflL

Lo strumento è in grado di correggere gli impulsi conteggiati moltiplicandoli per un coefficiente pari al rapporto tra le costanti  $\overline{u}$ 15URL e  $\overline{ln}$ PUL5: impostando opportunamente queste due costanti è possibile visualizzare sul display il valore desiderato con un dato numero di impulsi conteggiati sugli ingressi.

Il valore da impostare in questo parametro rappresenta il valore da visualizzare sul display in corrispondenza di un giro dell'encoder ovvero il fattore moltiplicatore degli impulsi in ingresso.

L'intervallo dei valori ammessi è 1 ÷ 999999.

#### **Numero di impulsi per giro dell'encoder IFIFUL**

Il valore da impostare in questo parametro rappresenta il numero di impulsi per un giro dell'encoder ovvero il fattore divisore degli impulsi in ingresso.

L'intervallo dei valori ammessi è 1 ÷ 999999.

#### **Esempio1:**

```
Si abbia un encoder da 100 impulsi/giro e per ogni giro si voglia visualizzare sul display il valore di 123,45:
impostare VISUAL=12345 e IMPULS=100; per posizionare il punto decimale nella 2° posizione impostare N.DEC=2.
```
#### **Esempio2:**

Si abbia un sensore di prossimità per il quale ad ogni 10 impulsi debba essere visualizzato il valore 7 sul display, impostare VISUAL =7 e IMPULS =10.

#### **Numero di cifre decimali**  $n dE$

Impostare la posizione del punto decimale, 0: nessun decimale, 1: un decimale, ecc fino a 4 decimali.

Durante l'impostazione del punto decimale, sul display ausiliario appare *"n.d."*

# **Modalità di conteggio degli impulsi in ingresso [ Dunt**

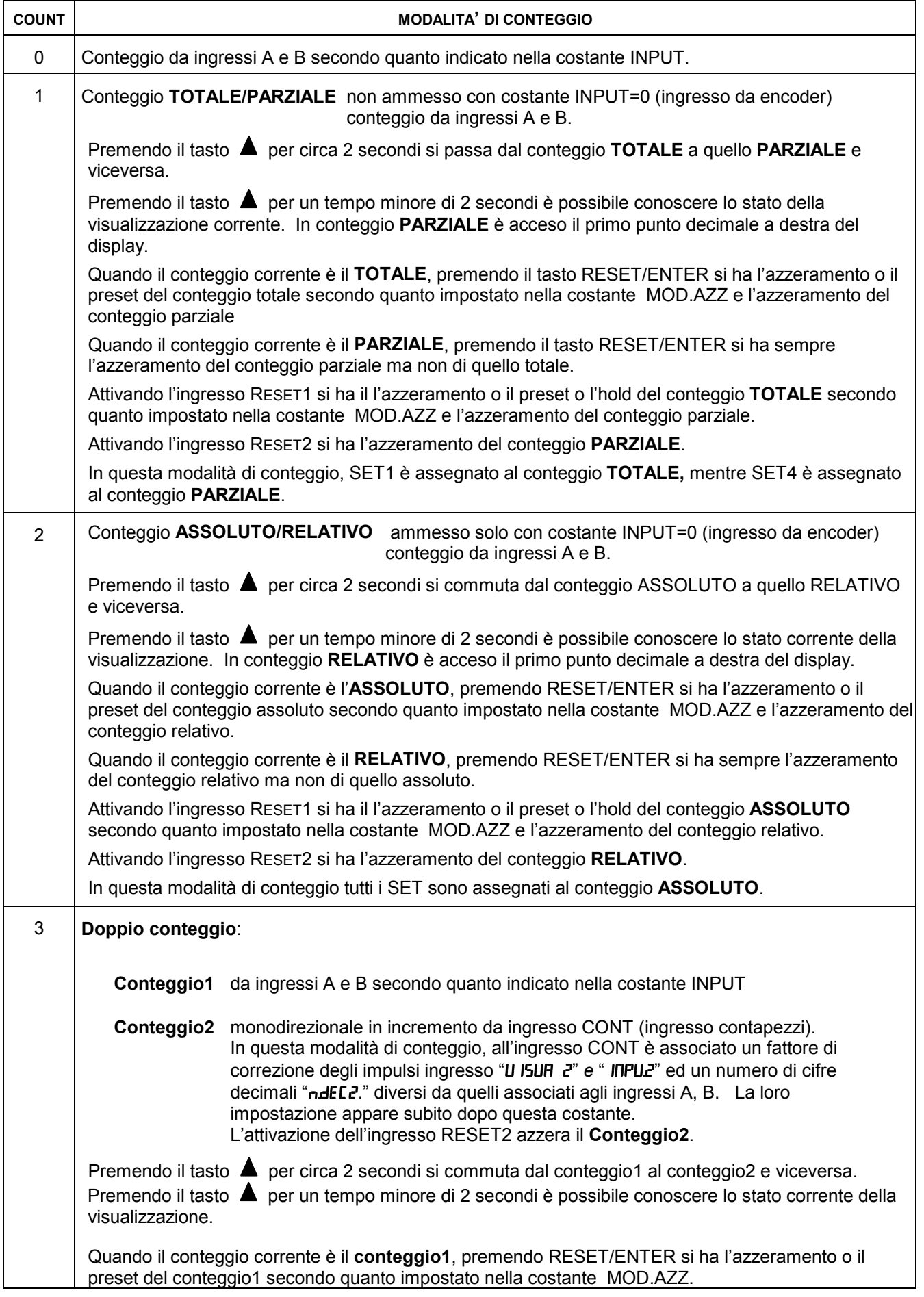

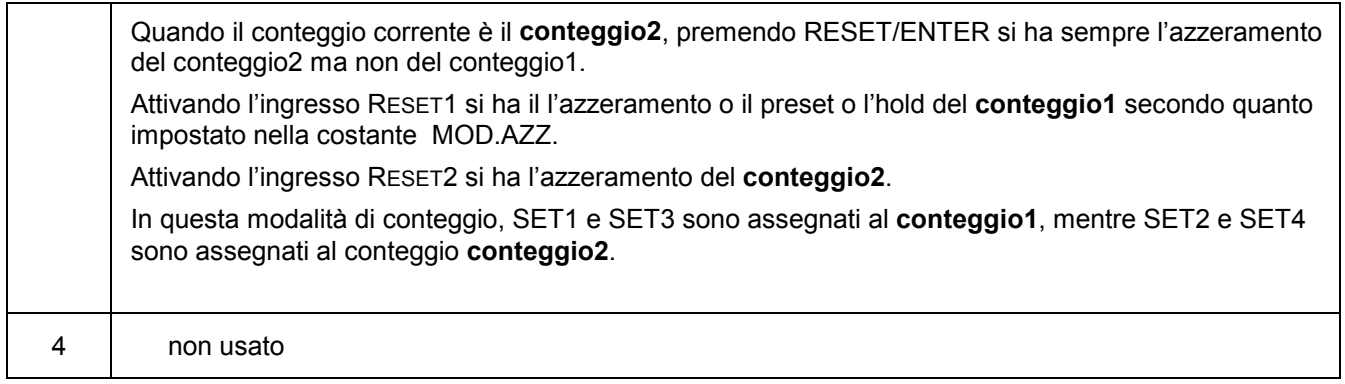

durante l'impostazione della modalità di conteggio, sul display ausiliario appare *"C.n."*

#### **Impostazione della quota di Preset** PrESEE

Lo strumento consente di impostare il valore che sarà visualizzato in seguito alla pressione del tasto **RESET/ENTER** o all'attivazione dell' ingresso **RESET** secondo quanto riportato nella tabella Mod.Azz. Durante l'impostazione della modalità di azzeramento sul display ausiliario appare *"Pr."*

#### **Modalità di azzeramento** DodB22.

L'impostazione della modalità di azzeramento consente di selezionare il comportamento dello strumento in seguito alla pressione del tasto **RESET/ENTER** o all' attivazione del contatto di **RESET** in morsettiera. Se si è attivato il reset o il preset da tastiera, premendo il tasto **RESET/ENTER** si ha il reset o il preset della quota, premendolo una seconda volta entro il tempo di 2 secondi, viene riproposta la quota precedente (recupero da errato reset). In base alla tabella seguente, scegliere la modalità di azzeramento desiderata:

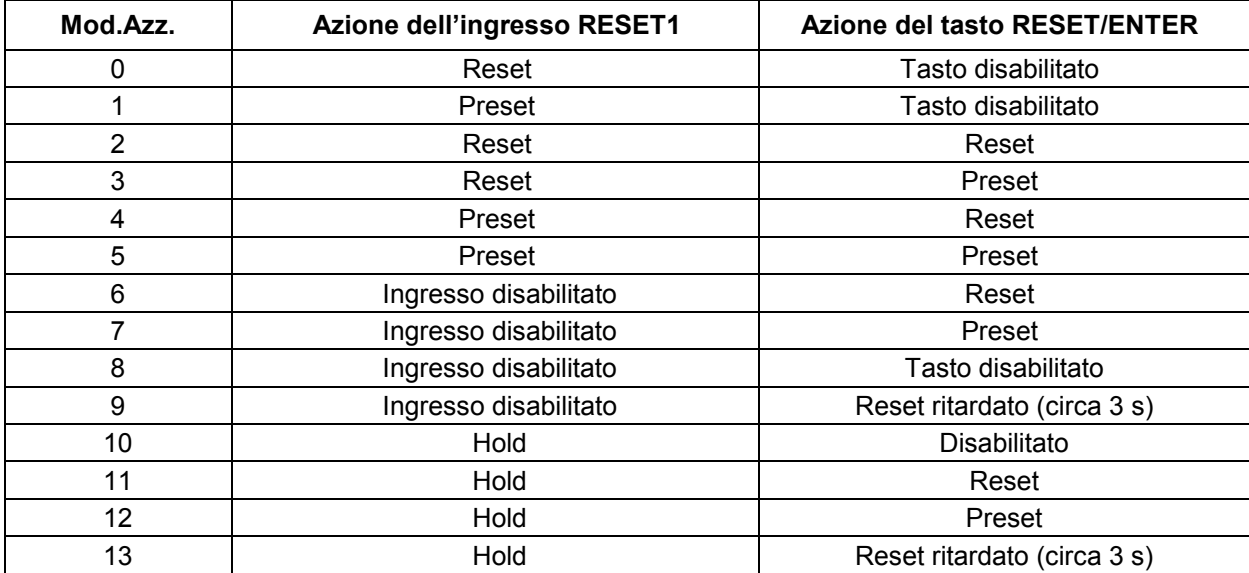

La condizione di Hold congela la quota visualizzata sul display ma non perde gli eventuali impulsi di conteggio, per uscire dall'Hold occorre premere <.

Durante l'impostazione della modalità di azzeramento sul display ausiliario appare *"M.A.".*

#### **Modalità di attivazione dei relè l'ad5EE**

Parametro non usato in questa versione: impostare zero.

#### **Password per l'accesso alle quote di intervento** *Dod.PRSS.*

Parametro non usato in questa versione impostare "In".

## **Filtro di ingresso antirimbalzo FILE-D**

Per il conteggio di impulsi generati da contatti meccanici (interruttori, relè, ecc.) è necessario filtrare l'ingresso per evitare il conteggio di impulsi spurii.

Selezionare l'opzione di filtraggio desiderata secondo la tabella seguente:

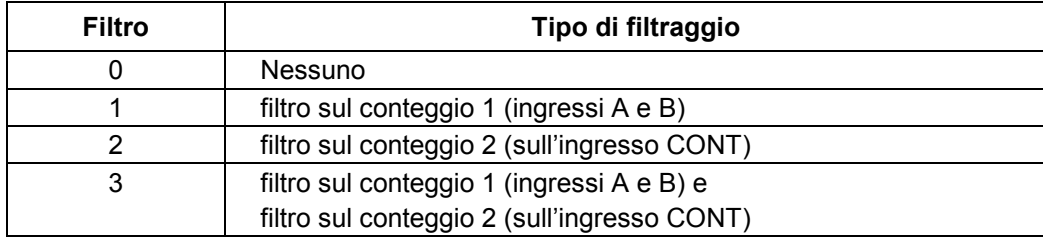

Durante l'impostazione del filtro sul conteggio sul display ausiliario appare *"FL".*

### **Valore minimo dell'uscita analogica** ,

Il valore minimo dell'uscita analogica è il valore in tensione o in corrente che si vuole fare corrispondere al Limite Inferiore della quota. E' espresso in percentuale del valore massimo ( 10V per l'uscita in tensione e 20mA per l'uscita in corrente ) ed è impostabile da 0 a 99.

Non è consentito impostare un valore LOW superiore al valore HIGH.

### **Valore massimo dell'uscita analogica** )

Il valore massimo dell'uscita analogica è il valore in tensione o in corrente che si vuole fare corrispondere al Limite Superiore della quota. E' espresso in percentuale del valore massimo ( 10V per l'uscita in tensione e 20mA per l'uscita in corrente ) ed è impostabile da 0 a 99.

Non è consentito impostare HIGH ad un valore inferiore a LOW.

#### **Limite inferiore della quota**

Rappresenta Il valore di conteggio a cui corrisponde il valore minimo dell'uscita analogica. Può assumere tutti i valori compresi tra -99999 e 999999 ma non è possibile impostare un valore Limite Inferiore

maggiore del Limite Superiore.

#### **Limite superiore della quota**

Rappresenta Il valore di conteggio a cui corrisponde il valore massimo dell'uscita analogica.

Può assumere tutti i valori compresi tra -99999 e 999999 ma non è possibile impostare un valore Limite Superiore minore del Limite Inferiore.

#### **Funzionamento dell'uscita analogica**

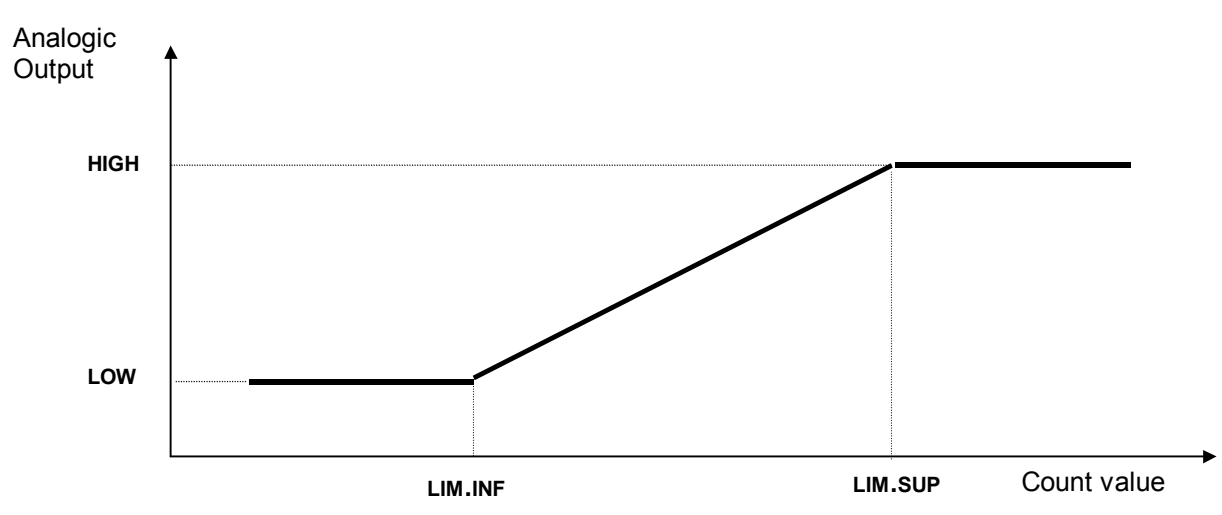

Per valori di conteggio minori di **LIM.INF**, l'uscita analogica resta fissa al valore **LOW**; per valori di conteggio maggiori di **LIM.SUP** l'uscita analogica resta fissa a **HIGH**.

In caso di impostazione errata dei parametri per l'uscita analogica ( **LOW** > **HIGH**, **LIM.SUP** > **LIM.INF,** ecc), uscendo dalla modalità di programmazione appare sul display la scritta "ERROR.1" per segnalare l'errore commesso ed i valori impostati non vengono considerati.

### **Esempio:**

Il valore di conteggio ha una di variazione da -1000 a 1000, l'uscita analogica in tensione deve assumere il valore di 0 Volt per la quota di -1000 e di 10 Volt per la quota di 1000: impostare: **LOW** = 0, **HIGH** = 99, **LIM.INF** = -1000, **LIM.SUP** =1000. Per quote maggiori di 1000 l'uscita resta fissa a 10V, per quote minori di -1000, l'uscita vale 0 V.

# **Tipo di visualizzazione U 5.d S**

Attivando la funzione di visualizzazione è possibile convertire la quota visualizzata sul display, dall'unità di misura metrica (centesimi di mm, decimi di mm, ecc) a quella in pollici secondo la tabella seguente:

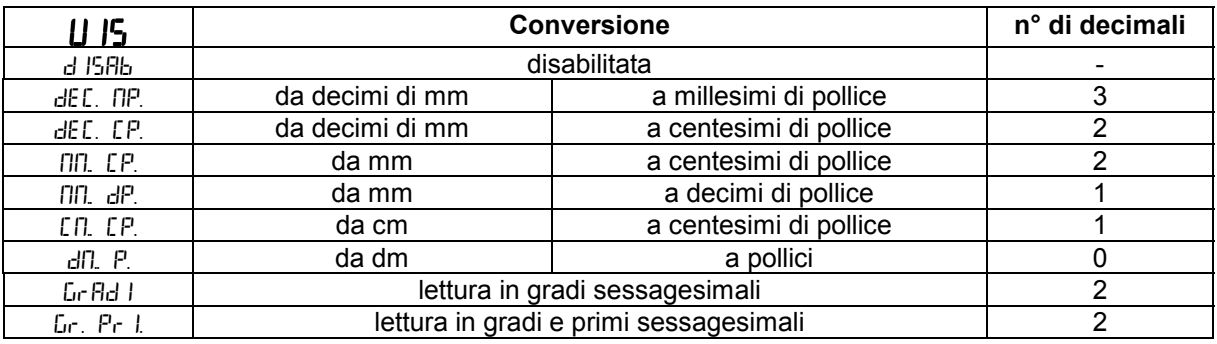

Scegliendo per la costante Vis un valore diverso da d I<sup>5</sup>Hb, premendo per circa 3 secondi il tasto PGM si passa dalla misura in unità metrica a quella in pollici e viceversa.

Scegliendo i valori 7, 8 si seleziona la visualizzazione in gradi sessagesimali.

Durante l'impostazione del tipo di visualizzazione sul display ausiliario appare *"V.S.".*

### **Velocità di comunicazione per uscita seriale bonding**

Non abilitata l'uscita seriale in questa versione. Impostare di l'5Hb.

# **Schema dei collegamenti in morsettiera**

#### **MORSETTIERA INGRESSI**

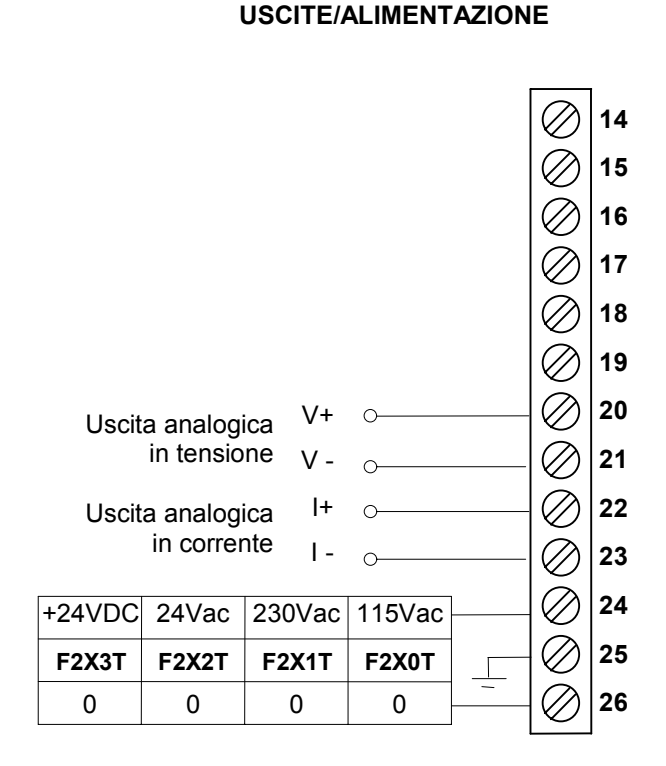

**MORSETTIERA**

encoder uscita line driver 12V

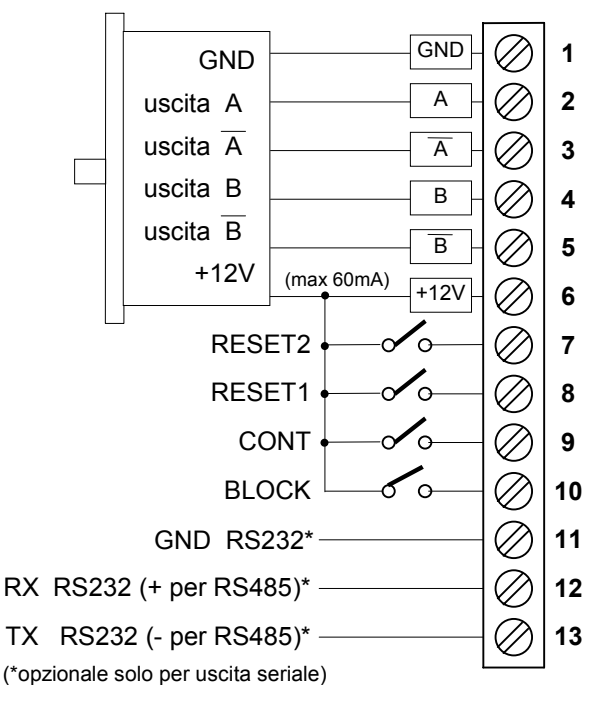

## **Schema di connessione dei trasduttori**

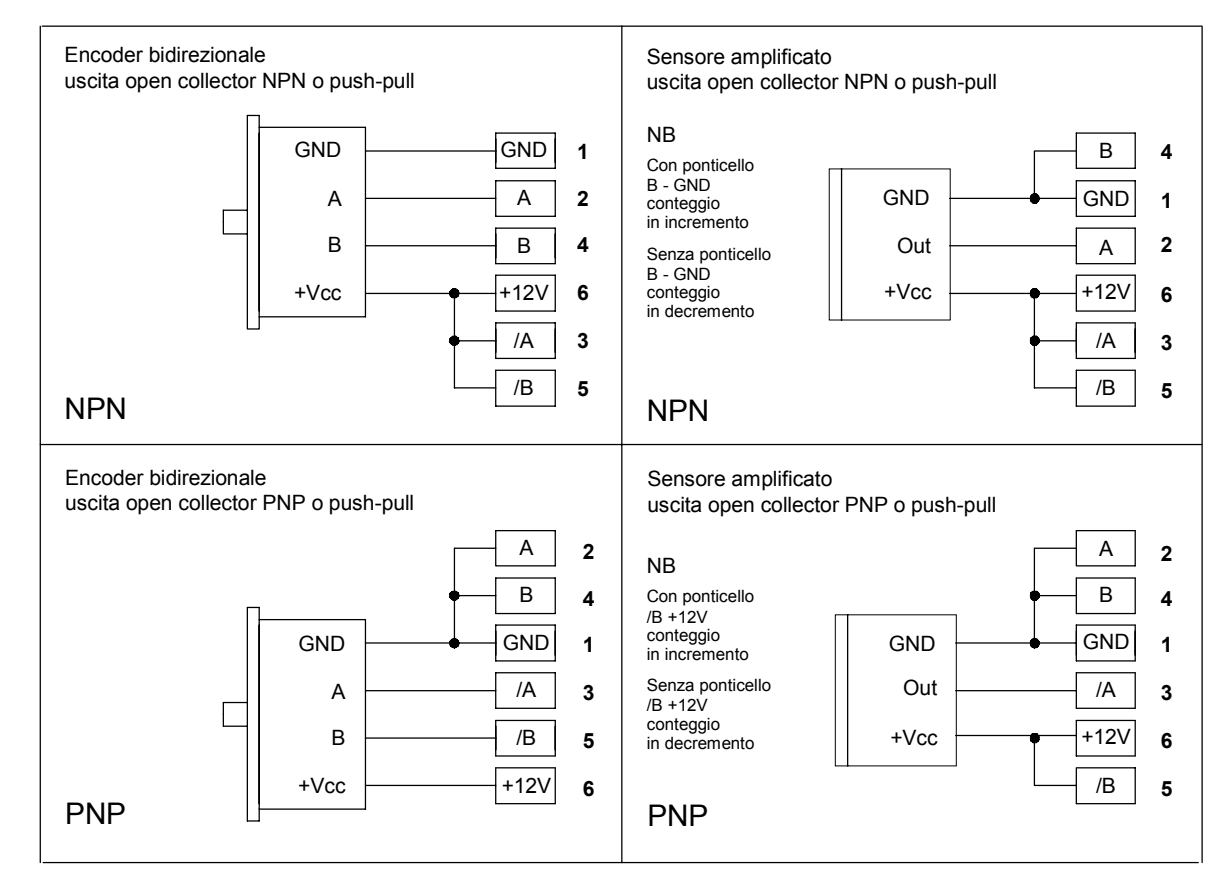

### **Caratteristiche generali**

- 
- Frequenza di rete
- Potenza assorbita and 4VA
- 
- 
- Ingresso encoders e sensori
- Massima frequenza per ingressi A B 100 KHz
- Massima frequenza per ingresso contapezzi CONT 2 KHz
- 6 Ingressi ON/OFF optoisolati
- Uscita analogica in tensione 0 ÷ 10 V
- 
- Uscita analogica in corrente  $4 \div 20$  mA<br>Minima impedenza di carico per uscita in tensione  $1$ KOhm • Minima impedenza di carico per uscita in tensione 1KOhm<br>• Massima impedenza di carico per uscita in corrente 500 Ohm
- Massima impedenza di carico per uscita in corrente 500 Obmente 500 Obmente 6 and alla establection and the Risoluzione uscita analogica (tensione e corrente) 10 bits
- Risoluzione uscita analogica (tensione e corrente)
- $\frac{\text{Accuratezza}}{\text{temperature}}$  uscita analogica<br>  $\frac{\pm 1\%}{\text{F}}$  Temperatura di impiego
- Temperatura di impiego
- 
- Umidità' relativa 35-85% • Contenitore antiurto autoestinguente DIN 4<br>• Grado di protezione (frontale) del contenitore (P54
- Grado di protezione (frontale) del contenitore
- Dimensioni (con morsettiera) 48x96x120 mm
- 
- Dima di foratura 45x92 mm Compatibilità elettromagnetica
- 
- 

• Alimentazioni 115Vac, 230Vac, 24Vac, 24Vdc  $\pm$  10%<br>• Frequenza di rete • Visualizzazione –99999, 999999 • Alimentazione encoder 12Vdc (max 60mA) Push-pull Line driver differenziale 12V Conteggio contatore2 Preset o Reset Hold, congelamento quota sul display Blocco conteggio Bassa tensione 2014/35/UE<br>RoHS 2011/65/UE 2011/65/UE